# ISDN Commands

This chapter describes the function and displays the syntax of each ISDN command. For more information about defaults and usage guidelines, see the corresponding chapter of the *Router Products Command Reference* publication.

#### **interface bri** *number*

## **interface bri** *number***.***subinterface-number* [**multipoint | point-to-point**]

To configure a BRI interface and enter interface configuration mode, use the **interface bri** global configuration command.

To configure a BRI subinterface, use the **interface bri** [**multipoint | point-to-point**] global configuration command.

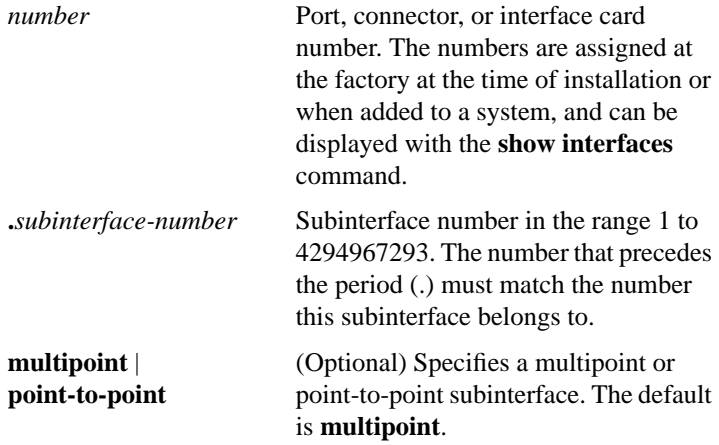

[**no**] **isdn answer1** [*called-party-number*][**:***subaddress*]

[**no**] **isdn answer2** [*called-party-number*][**:***subaddress*]

To have the router verify a called-party number or subaddress number in the incoming setup message for ISDN BRI calls, if the number is delivered by the switch, use the **isdn answer1** interface configuration command. To remove the verification request, use the **no** form of this command.

To have the router verify an additional called-party number or subaddress number in the incoming setup message for ISDN BRI calls, if the number is delivered by the switch, use the **isdn answer2** interface configuration command. To remove this second verification request, use the **no** form of this command.

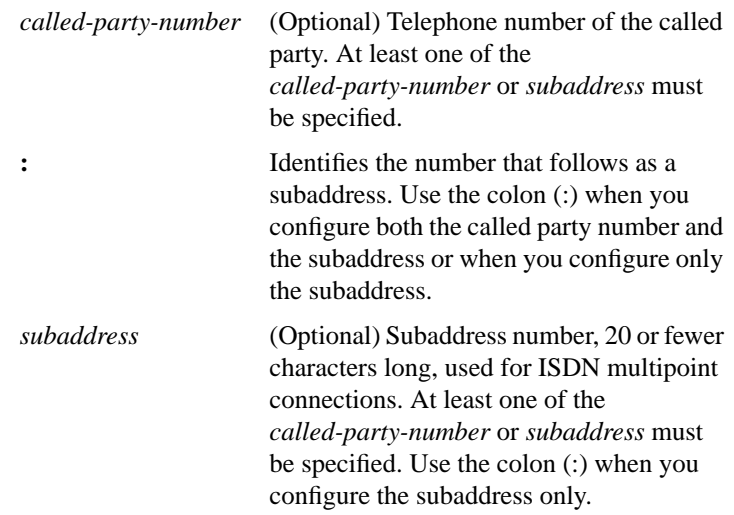

# [**no**] **isdn caller** *number*

To configure ISDN caller ID screening, use the **isdn caller** interface configuration command. To disable this feature, use the **no** form of this command.

*number* Telephone number for which to screen. Specify an x to represent a single "don't-care" character. The maximum length of each number is 25 characters.

## **isdn calling-number** *calling-number* **no isdn calling number**

To configure an Australian basic-ts013 ISDN BRI interface to present a billing number of the device making the outgoing call, use the **isdn calling-number** interface configuration command. To remove a previously configured calling number, use the **no** form of this command.

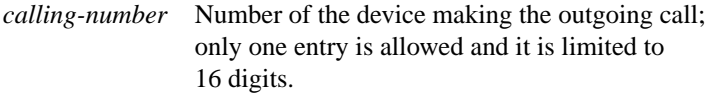

## **isdn not-end-to-end** *speed*

For incoming calls, to override the speed that the network reports it will use to deliver the call data, use the **isdn not-end-to-end** interface configuration command.

*speed* The line speed used for incoming calls that are not ISDN from end to end. Can be 56 or 64 kbps. The default line speed is 64 kbps.

## [**no**] **isdn spid1** *spid-number* [*ldn*]

Use the **isdn spid1** interface configuration command to define at the router the service profile identifier (SPID) number that has been assigned by the ISDN service provider for the B1 channel. Use the **no isdn spid1** command to disable the specified SPID, thereby preventing access to the switch. If you include the LDN in the **no** form of this command, the access to the switch is permitted, but the other B-channel may not be able to receive incoming calls.

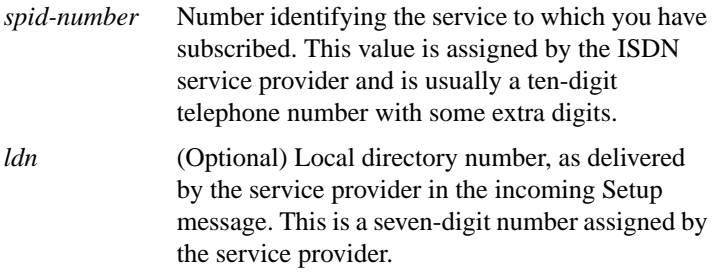

## **isdn spid2** *spid-number* [*ldn*] **no isdn spid2** *spid-number* [*ldn*]

 $\blacksquare$ 

П

Use the **isdn spid2** interface configuration command to define at the router the SPID number that has been assigned by the ISDN service provider for the B2 channel. Use the **no isdn spid2** command to disable the specified SPID, thereby preventing access to the switch. If you include the LDN in the **no** form of this command, the access to the switch is permitted, but the other B-channel might not be able to receive incoming calls.

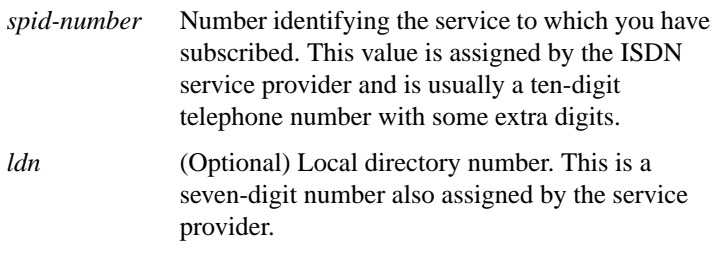

## **isdn switch-type** *switch-type*

To configure a central office switch on the ISDN interface, use the **isdn switch-type** global configuration command.

*switch-type* Service provider switch type; see the "ISDN Service Provider Switch Types" table in the *Router Products Command Reference* publication for a list of supported switches. The default is **none**.

## **isdn tei** [**first-call** | **powerup**] **no isdn tei**

To configure when ISDN Layer 2 terminal endpoint identifier (TEI) negotiation should occur, use the **isdn tei** global configuration command. Use the **no** form of this command to restore the default.

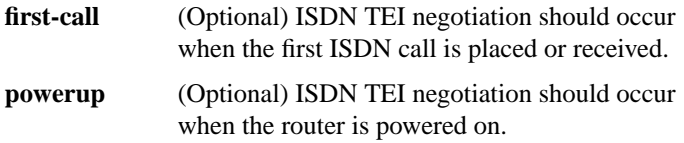

#### **linecode b8zs**

Use the **linecode b8zs** controller configuration command to select the B8ZS line-code type for the T1 line attached to an ISDN PRI.

## **pri-group** [**timeslots** *range*] **no pri-group**

To specify ISDN Primary Rate Interface (PRI) on a channelized T1 card on the Cisco 7000 series, use the **pri-group** controller configuration command. Use the **no pri-group** command to remove the ISDN PRI.

**timeslots** *range* (Optional) Specifies a single range of values from 1 to 23.

#### **show controllers bri** *number*

П

П

To display information about the ISDN Basic Rate Interface (BRI), use the **show controllers bri** privileged EXEC command.

*number* Interface number. The value is 0 through 7 if the router has one BRI NIM or 0 through 15 if the router has two BRI NIMs.

### **show interfaces bri** *number* [*first*] [*last*] [**accounting**]

Use the **show interfaces bri** privileged EXEC command to display information about the BRI D- and B-channels.

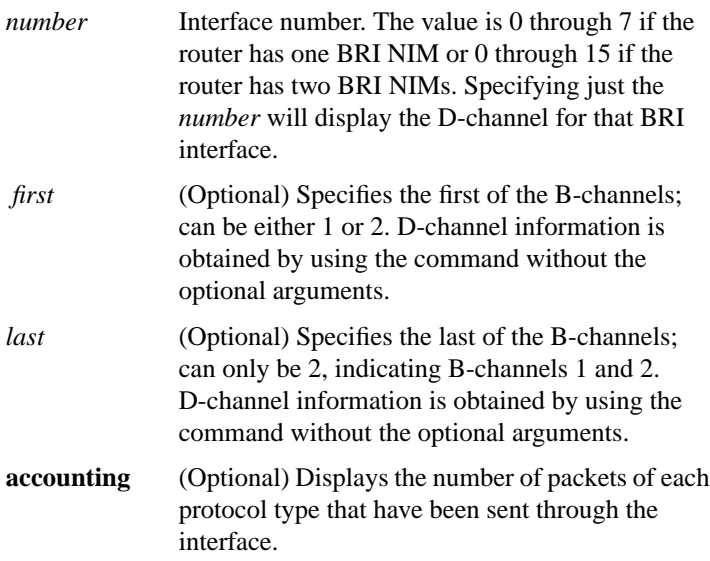

# **show isdn** {**memory** | **timers** | **services**}

To display the information about memory, Layer 2 and Layer 3 timers and, on the Cisco 7000 series only, to display information about the status of PRI channels, use the **show isdn** EXEC command.

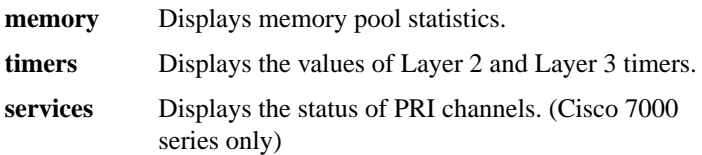